DIPARTIMENTO DEI VIGILI DEL FUOCO, DEL SOCCORSO PUBBLICO E DELLA DIFESA CIVILE DIREZIONE CENTRALE PER GLI AFFARI GENERALI UFFICIO II - Affari concorsuali e contenzioso

| Dipartimento dei Vigili del Fuoco del<br>Soccorso Pubblico e della Difesa Civile<br><b>DCAFFGEN</b> | Alle | Direzioni Centrali<br><b>LORO SEDI</b>                                                            |
|----------------------------------------------------------------------------------------------------|------|---------------------------------------------------------------------------------------------------|
| <b>REGISTRO UFFICIALE - USCITA</b>                                                                  |      |                                                                                                   |
| Prot. n. 0003169 del 13/05/2014                                                                     | All' | Ufficio Centrale Ispettivo                                                                        |
| S.06.04.06. Scelta sede di servizio                                                                 |      | SEDE                                                                                              |
|                                                                                                    | Alle | Direzioni Regionali e Interregionali<br><b>LORO SEDI</b>                                          |
|                                                                                                    | Ai   | Comandi Provinciali VV.F.<br><b>LORO SEDI</b>                                                     |
|                                                                                                    | Agli | Uffici di diretta collaborazione del<br>Sig. Capo Dipartimento<br><b>SEDE</b>                     |
|                                                                                                    | Agli | Uffici di diretta collaborazione del<br>Sig. Dirigente Generale Capo del C.N.VV.F.<br><b>SEDE</b> |
| e, p.c.                                                                                             | Al   | Sig. Capo del Corpo Nazionale dei<br>Vigili del Fuoco<br><b>SEDE</b>                              |

OGGETTO Concorsi a Capo reparto e Capo squadra del Corpo Nazionale dei Vigili del fuoco, decorrenza 01.01.2011. Pubblicazione schema di graduatoria - modalità di accesso al link.

In data odierna vengono pubblicati "gli schemi" delle graduatorie per la successiva ammissione al corso di formazione professionale per la promozione alle qualifiche di Capo reparto e Capo squadra relative ai concorsi in oggetto.

La pubblicazione di tali schemi non equivale ad approvazione della graduatoria per l'ammissione al corso, ai sensi dell'art. 1, comma 5, dei decreti ministeriali del 12 ottobre 2007, n. 237 e n. 236, ma assolve esclusivamente alla finalità di consentire l'apporto partecipativo dei concorrenti mediante visione dei punteggi e formulazione di eventuali osservazioni, che verranno valutate prima dell'approvazione delle graduatorie di cui all'art. 1, comma 5, dei predetti decreti ministeriali n. 237 e n. 236.

Al fine di consentire a ciascun candidato di conoscere la valutazione a lui attribuita, è stato predisposto un link di accesso sulla rete intranet del Dipartimento (http://intranet.dipvvf.it), attraverso il quale ogni candidato potrà accedere alla procedura concorsi con NOME, COGNOME e PASSWORD PERSONALE di sistema.

Si richiama, in merito, la necessità che le SS.LL, sensibilizzino i candidati affinché questi, prima di presentare eventuali osservazioni, in ordine alla valutazione espressa dalla Commissione esaminatrice, consultino, tramite il predetto link, la propria posizione ed i relativi punteggi finali, onde poter esprimere contestazioni specifiche sull'attribuzione del punteggio assegnato per ogni categoria di titoli.

DIPARTIMENTO DEI VIGILI DEL FUOCO. DEL SOCCORSO PUBBLICO E DELLA DIFESA CIVILE DIREZIONE CENTRALE PER GLI AFFARI GENERALI UFFICIO II - Affari concorsuali e contenzioso

Le istanze di revisione del punteggio attribuito non dovranno essere presentate a questa Direzione Centrale o alla Commissione esaminatrice ma ai Comandi o agli Uffici e Direzioni Centrali di appartenenza entro il termine tassativo di 10 gg dalla data di pubblicazione dello schema di graduatoria.

Detti Uffici provvederanno a protocollare in pari data le istanze ricevute e ad inoltrarle, entro il termine tassativo previsto per la presentazione delle stesse da parte dei candidati, esclusivamente a questa **PEC** alla casella  $di$ elettronica certificata: Direzione Centrale tramite posta ag.riqualificazione@cert.vigilfuoco.it.

Le comunicazioni che perverranno fuori termine o ad altro indirizzo rispetto a quello indicato verranno considerate tardive.

Si prega di voler dare massima diffusione alla presente.

p. Il Direttore Centrale a.p.c. Il Vice Prefetto Vicario (Lan<sub>2</sub>a Budceri)

Circol unificata accesso sch graduat CR-CS 2011

### Ministero dell'Interno

Dipartimento dei Vigili del Fuoco del Soccorso Pubblico e della Difesa Civile

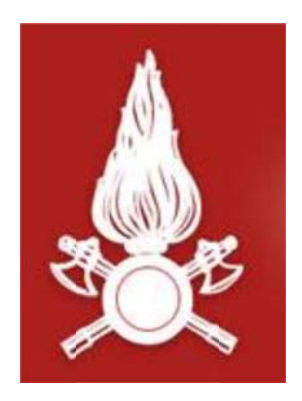

## **Direzione Centrale** per le Risorse Logistiche e Strumentali

Area VIII - Sistemi Informativi Automatizzati

# **PROCEDURA INFORMATICA** "Gestione Concorsi Interni Web"

Documento per l'accesso al dettaglio delle valutazioni

**Gestione Concorsi Interni Web.**

**Procedura per l'accesso al dettaglio delle valutazioni (Circolare Direzione Centrale Affari Generali prot. 4063 del 24/10/2013).**

L'applicativo **Gestione Concorsi Interni Web** è raggiungibile al seguente indirizzo:

### **https://concorsi.dipvvf.it/**

1. Nella pagina di login inserire le proprie credenziali utente di accesso al dominio *dipvvf.it*

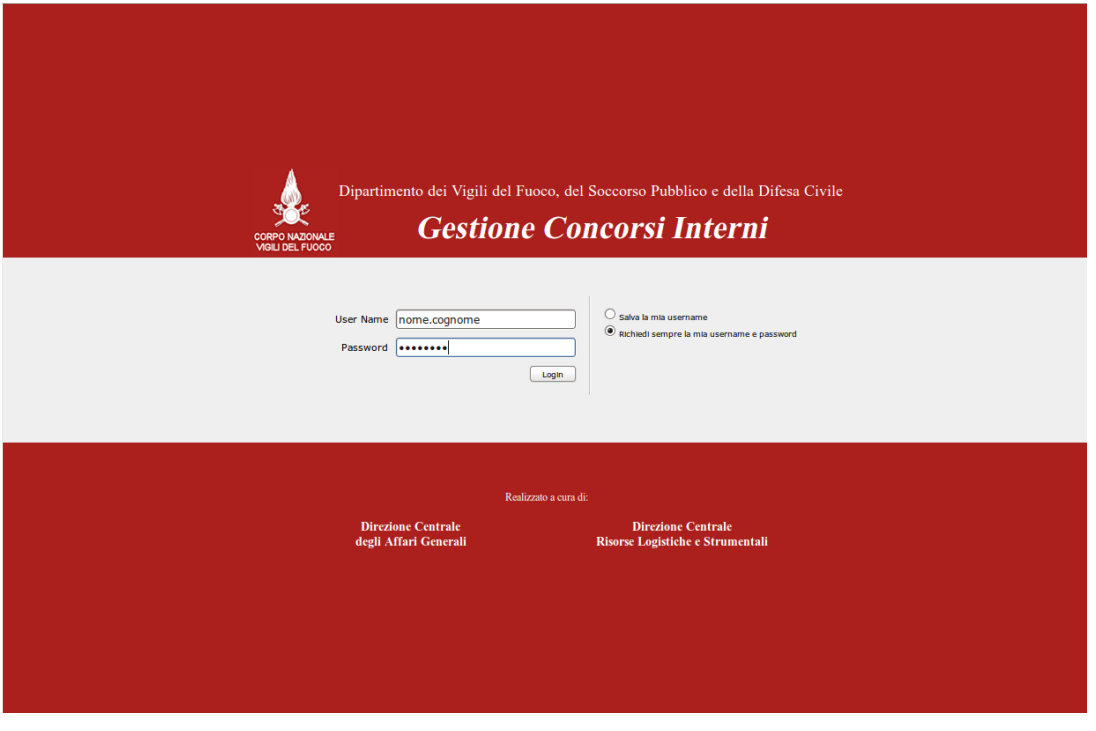

**Figura 1 ‐ Pagina di Login**

Per la creazione della utenza di dominio *dipvvf* personale, per il recupero della password personale (dimenticata) o, infine, per la modifica della password scaduta, è possibile fare riferimento all'applicazione di gestione degli accounts dei domini dipvvf.it disponibile sulla Intranet del Dipartimento al seguente indirizzo:

#### **https://intranet.dipvvf.it/registrazioneutenti/**

La pagina dell'applicazione intranet per la Gestione Accounts *dipvvf* è la seguente. All'interno della pagina si può prescegliere l'operazione di interesse:

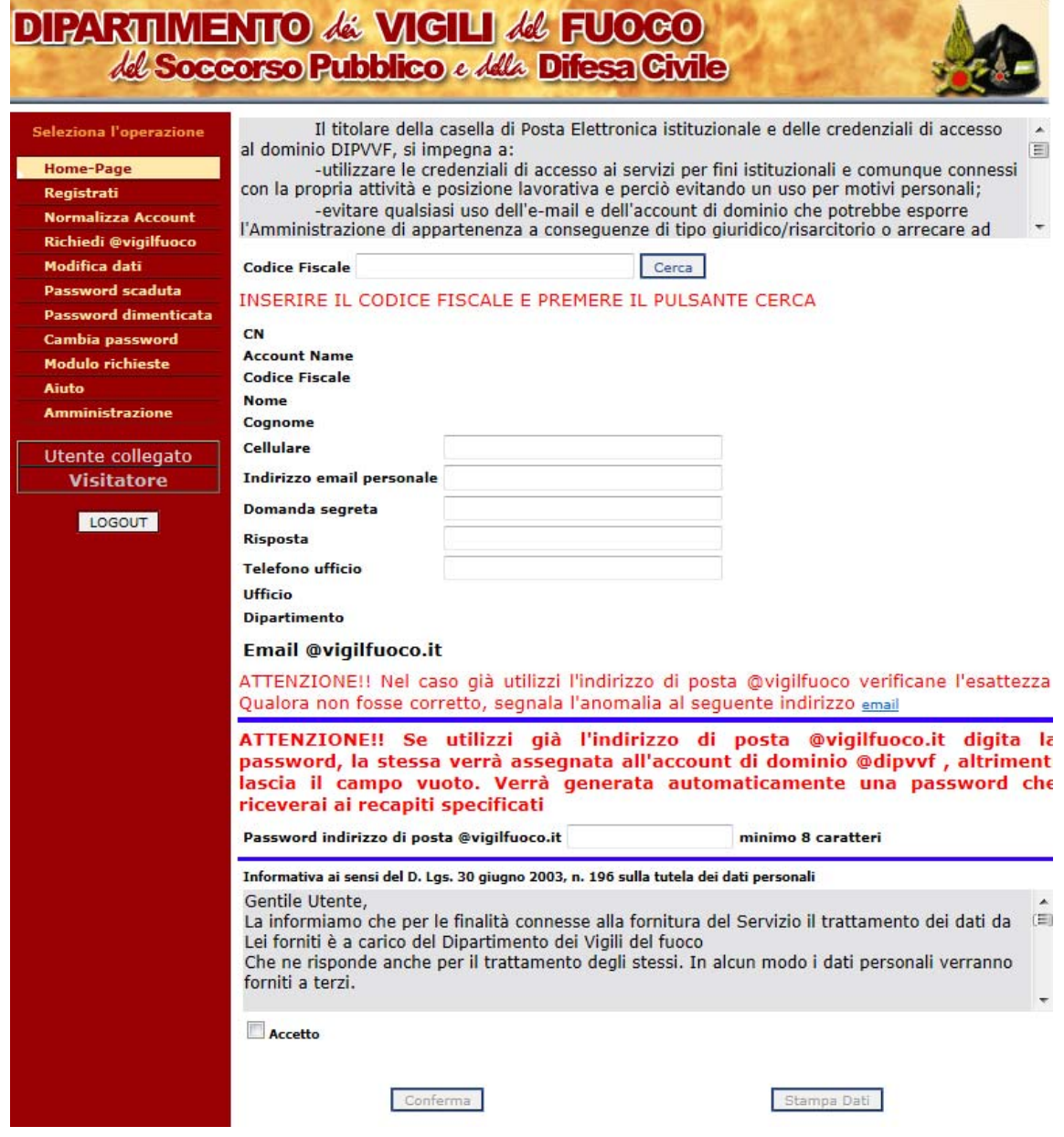

**Figura 2 – Pagina di Gestione Accounts**

2. Dopo aver effettuato la login, l'utente avrà accesso alle proprie informazioni riportate nella domanda di partecipazione al bando:

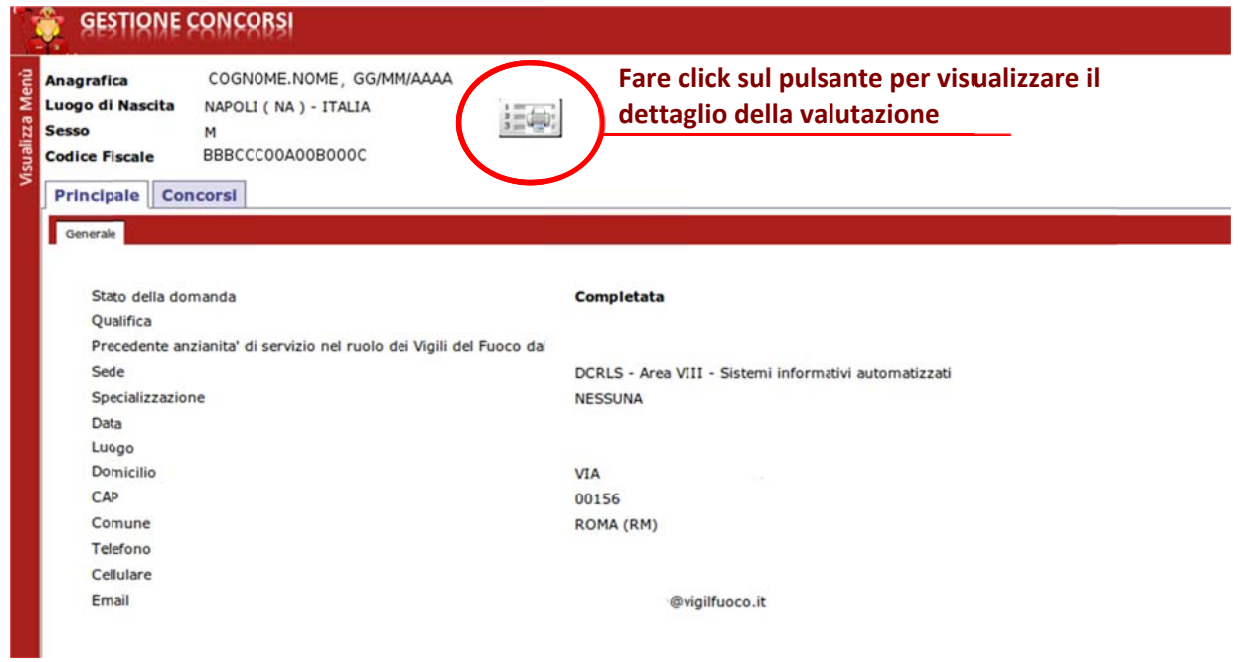

**Figu ura 3 ‐ Dett taglio Infor rmativo del la domand a del candid dato**

3. Dopo la produzione dello schema di graduatoria per la scelta sede l'utente potrà visualizzare il dettaglio dei punteggi riportati. **3**aà

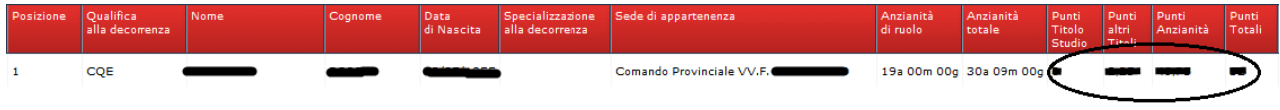

**Figura 4 ‐ ‐ Dettaglio della Valut tazione del candidato**